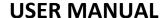

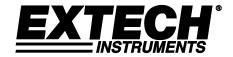

# USB Multi-Function Datalogger Model RHT35

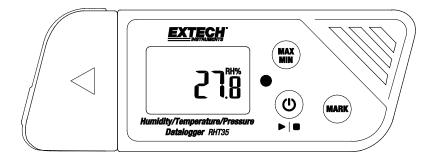

Additional User Manual Translations available at www.extech.com

## Introduction

Thank you for selecting the Extech multi-function, easy-to-use, portable USB datalogger. The RHT35 offers temperature, humidity, and pressure logging.

The USB datalogger can be configured and customized by the user by plugging it into a PC USB port, following the on-screen prompts, and making selections on the supplied 'PDF Logger Configuration Tool'.

This device is shipped fully tested and calibrated and, with proper use, will provide years of reliable service. Please visit our website (<a href="www.extech.com">www.extech.com</a>) to check for the latest version and translations of this User Manual, Product Updates, Product Registration, and Customer Support.

#### **Features**

- Plug-and-play datalogger with USB connector. No USB driver required
- User configurable datalogging settings via supplied PC software tool
- Advanced Datalogger functions including delayed start, high/low alarms, bookmarking, and password protection
- Automatically generate PDF and Microsoft<sup>®</sup> Excel<sup>®</sup> datalog reports
- High accuracy thermistor temperature sensor, capacitive humidity sensor, MEMS pressure sensor
- Compact light-weight design
- Large LCD for easy viewing
- Dual color (red and green) LED status indicator for datalogger progress, PC connection status, and high/low alarms
- Large memory capacity: 48,000 readings

# **Descriptions**

## **Datalogger Description**

- Protective cover and swivel stand (remove to expose USB plug). Rotate the cover for best desktop viewing angle.
- LCD display. Refer to the Display Description later in this section.
- Status LED indicator (red/green). Refer to the Status LED Indicator Description later in this section.
- 4. MAX-MIN button. Refer to the Button Descriptions later in this section.
- Sensors (thermistor internal air temperature, capacitive RH, MEMS pressure).
- 6. MARK/Battery life button. Refer to the Button Descriptions later in this section.
- 7. Power and Datalog Start/Stop button. Refer to the Button Descriptions later in this section.

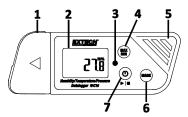

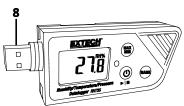

- 8. USB plug.
- 9. Battery compartment (CR2032 x 2) on rear.
- 10. Wall hanging mount (rear). Mounting screw supplied.

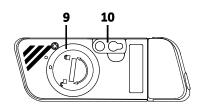

## **Button Descriptions**

**POWER button**. Short press to power ON or OFF. Note that the datalogger cannot be switched OFF while datalogging is in progress.

► I ■ START/STOP button (same physical button as the Power button above). Press and hold for 5 seconds to start or stop the datalogger. Note that the datalogger will not start unless it has been configured using the 'PDF Logger Configuration Tool.exe' program as described later in this user manual.

Maximum-Minimum Reading button. At any time, short press to step through the highest (MX) and lowest (MIN) readings recorded in the current datalogging session.

Bookmark button. Manually place a time-stamped 'bookmark' in the datalog report by pressing and holding the button until the displayed measurement flashes 3 times. Up to eight (8) bookmarks can be saved.

**Battery Status Note**: Short press the **MARK** button to display the approximate number of days remaining for the battery life.

## Display (LCD) Description

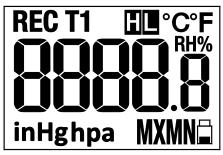

°F °C Temperature unit of measure as programmed by the user
 RH% Displayed when showing Relative Humidity reading
 Represents the internal sensor (air) temperature

H High Alarm triggeredL Low Alarm triggered

**REC** REC flashes once per second when actively datalogging. When logger is

programmed with a 'Start Delay', REC is displayed but does not flash until after

the delay time has elapsed and the logging begins

Battery icon flashes once per second when battery level is critically low

MX Displayed when the maximum recorded reading is selected with the MAX-MIN

button

MN Displayed when the minimum recorded reading is selected with the MAX-MIN

button

inHg Displayed when showing pressure in imperial unitshpa Displayed when showing pressure in metric units

## **LED Status Indicator Description**

The dual color (red/green) LED status indicator is located to the right of the LCD.

- Red (Alarm): Blinks red every 10 seconds in an alarm condition
- Green (Datalogging): Blinks green every 10 seconds while actively datalogging
- Green (PC connection): Glows steady green while establishing connection to PC

## **PDF Logger Configuration Tool**

Connect the datalogger to PC USB port. The PC will prompt to view files. Open the 'PDF Logger Configuration Tool' from the list of available files. Refer to the Operation Section for additional details on this tool:

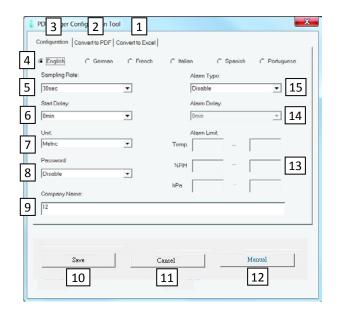

- 1. CONVERT TO EXCEL: Create a spreadsheet report of the logged data
- 2. CONVERT TO PDF: Create a PDF report and a trend graph of the logged data
- CONFIGURATION: Click to configure the logger
- 4. LANGUAGE SELECTION
- 5. SAMPLING RATE: Datalogger recording interval
- 6. START DELAY: Delay period from when START is pressed and datalogging begins
- 7. UNIT: Imperial or Metric unit selection
- 8. PASSWORD: Select a 16-character password for tamper protection
- 9. COMPANY NAME: 20-Character user label for inclusion in logging report
- 10. SAVE: Press SAVE to confirm the configuration
- 11. CANCEL: Abort the configuration
- 12. MANUAL: Open the supplied PDF User Manual
- 13. ALARM LIMIT: Select the Temperature, %RH, and Pressure low/high alarm limits
- 14. ALARM DELAY: Datalogger will ignore alarms for the programmed period of time
- 15. ALARM TYPE: Select Alarm mode

## Operation

#### **NOTES:**

- 1. Adobe Reader® software is required.
- 2. Ensure the logger is at room temperature before inserting it into a PC port.
- 3. The executable file for programming is named "PDF Logger Configuration Tool".
- 4. A datalogging session cannot start until the datalogger is properly configured.

## Configuring the RHT35 for a Datalogging session

At any time before logging is started, the logger can be programmed and re-programmed. The previous logging session will be deleted once a new session is started.

Connect the data logger to a PC via the USB port. The logger will switch ON automatically. Note that a short press of the power button  $\mathbf{U}$  will also power the logger.

*♣* AutoPlay

General options

- 2. The LED will glow green while a connection with computer is being established.
- An AutoPlay prompt will appear on the PC when communication is established.
- Click on 'Open folder to view files' to see the available files.
- 5. Open the program "PDF Logger Configuration Tool.exe".
- View more AutoPlay options in Control Panel The default language is English; select German, French, Italian, Spanish, or Portuguese as

CD Drive (E:) PDF Logger

Import photos and videos using Dropbox

Open folder to view files

- desired. The generated logging report format will match the language selected.
- 7. To review the User Manual, click 'Manual' to open the User Manual PDF file.
- 8. The parameters needed to configure the datalogger for logging are defined below. Refer to the earlier screen shot of the 'PDF Logger Configuration Tool' window for reference:

#### Datalog Sampling Rate

Select the datalogging sampling rate (recording interval) from 30 seconds ~ 120 minutes. The default setting is 30 seconds.

## Datalog Start Delay

Select a period of time that must elapse before recording can begin after the Start/Stop button ▶ I ■ is pressed (select from 0 min to 24 hours). The default setting is 0 minutes.

#### Unit of Measurement

Select the Metric or Imperial unit of measurement. When metric is selected the readings display in °C for temperature and hpa for pressure. When imperial is selected the readings display of for temperature and in Hg for pressure. The default setting in Metric.

#### Alarm Delay

The preset alarm delay time for the **Single Event Alarm** mode is always zero.

The adjustable delay time range for the **Cumulative Alarm** is  $5 \sim 120$  minutes.

#### Alarm Modes

<u>Single Event Alarm mode</u>: The LED immediately starts flashing red every 10 seconds when the measured value exceeds the alarm threshold.

<u>Cumulative Alarm mode</u>: The LED begins flashing red only after the *average value* exceeds the alarm threshold and also after any programmed Alarm Delay time. See Alarm Delay parameter above.

Alarm Disable (default): Alarm function disabled.

<u>Alarm Note</u>: The LED will continue flashing red every 10 seconds (once it is triggered by an alarm) even when the measurement later returns to the normal range. To stop the LED alarm, plug the logger into the PC USB port to generate a report, or power off the logger (short press of the power button while it is not connected to the PC).

#### Alarm Limits

Select the alarm threshold ranges for air temperature, %RH, or pressure. For example, if the temperature range is set to 2.0~8.0 °C, when the measurement falls below 2°C or exceeds 8 °C the LED will flash red every 10 seconds.

**Note**: If an alarm occurs between two logging points, the logged data will not show the alarm but the LED may still flash red every 10 seconds, especially in Single Event alarm mode. If desired, use the Cumulative Alarm mode to minimize this effect.

#### Password

A 16 alphanumeric character (max.) password may be used to prevent unauthorized re-programming.

#### • User Company Name

Input a company name to be included on the log report (20 characters max.).

#### A Note On Time Zones

The logger automatically synchronizes the time zone with the connected PC when 'SAVE' is selected. Note: Time zone changes occurring during logging are not taken into account.

Once all the programming is complete, press 'SAVE' to confirm the settings. Close the setup window, remove the logger from the PC USB port, and start datalogging as described in the next section.

## **Start Datalogging**

- Configure the logger as previously described and then hold the Start/Stop ▶ I button for 5 seconds to start logging.
- 2. Measurements update on the display every 10 seconds. The temperature, %RH, and pressure measurements toggle every 5 seconds.
- If the logger is programmed with a Start Delay: After pressing and holding the Start/Stop button for 5 seconds to start logging, REC will appear on the LCD but will not flash until the delay time has elapsed and logging has begun.
- 4. When the datalogger is successfully running, the LED flashes green every 10 seconds (as long as there is no alarm).

## **Monitoring Alarms While Datalogging**

The LED will flash RED every 10 seconds when there is an alarm. The display also shows 'L' for low alarm and 'H' for high alarm. To stop the LED from flashing red, plug the logger into a PC, or power off (short press of the power button).

## Placing 'Bookmarks' While Datalogging

To place a bookmark manually during datalogging, press and hold the **MARK** button until the measured reading flashes 3 times. Up to eight (8) bookmarks can be placed; the bookmarks will appear in the logging report.

## **MAX-MIN Readings**

Short press the **MAX-MIN** button to step through the highest (MX) and lowest (MN) readings stored in memory.

## **Checking Battery Status**

At any time, short press the **MARK** button to view the approximate number of days remaining for battery life. If battery power is critically low, the battery icon will blink once per second on the LCD display.

# **Downloading Logged Data** (PDF and Spreadsheet Datalog Reports)

- 1. Press and hold the Start/Stop ▶ | button for 5 seconds to stop the datalogger.
- 2. Plug the logger into the PC USB port (this also stops the datalogger).
- 3. Open the 'PDF logger Configuration tool' from the list of available files.
- 4. Choose 'Convert to PDF' or 'Convert to Excel' to generate a report.
- 5. Select the PC file location where the report is to be saved.
- The PDF report includes the recorded data, bookmarks, and a trend graph. The spreadsheet report contains the same data as the PDF report minus the trend graph.

# **Specifications**

Display (LCD) 5-digit LCD with multi-function indicators

Status indicator (LED) Dual color multi-purpose LED (red/green) for active logging,

alarms, and PC connection status

Temperature Sensors NTC Thermistors

Temperature Range  $-30 \sim 70^{\circ}\text{C} (-22 \sim 158^{\circ}\text{F})$ 

Temperature Resolution 0.1°C/°F

Temperature Accuracy ±0.5°C (0.9°F)

Humidity Sensor Capacitive (Relative Humidity)

Humidity Range 0.1 ~ 99.9%RH

Humidity Resolution 0.1%RH

Humidity Accuracy ±3% at 25°C (10 ~ 90%RH), ±5% all other ranges

Barometric Pressure Sensor MEMS

Barometric Pressure Range 300 ~ 1100 hpa (8.9 ~ 32.5 inHg)

Barometric Pressure Resolution 1 hpa (0.1 inHg)

Barometric Pressure Accuracy ±3hPa (0 ~ 60°C); ±5hPa (-20 ~ 0°C); all other ranges

unspecified

Logger Type Re-usable

Datalogger Capacity 16,000 humidity; 16,000 temp.; 16,000 barometric pressure

 Sampling Intervals
 30 seconds and 5, 10, 30, 60, 90, 120 minutes

 Start Delay Time
 0, 5, 30, 45, 60, 90, 120 minutes, and 24 hours

Alarm Ranges Temp: -30~70°C (-22~158°F); Humidity: 1 to 99%RH

Alarm Delay (inhibit) 0, 5, 30, 45, 60, 90, 120 minutes

Alarm Types Single Event, Cumulative, and Disable
Operation Buttons Power/Start-Stop, MARK, MAX-MIN

Operating temperature -30~70°C (-22~158°F) for logging; Allow logger to return to

room temperature before connecting to PC

Operating Relative Humidity < 80% RH

Storage Temperature -40~85°C (-40~185°F)

Storage Humidity < 90% RH

Dimensions 80 (L) x 43 (W) x 2.5 (D) mm (3.2 x 1.7 x 0.1")

Weight 90g (3.2 oz.)

Battery Two (2) 3.0V CR2032 batteries (pre-installed)

Battery Life Three (3) months

Safety Compliance CE

Warranty One Year

### Maintenance

## **Battery Replacement**

The battery compartment is located on the back of the datalogger as shown in the Descriptions section. When the battery symbol flashes on the display, replace the batteries promptly.

- Using a large coin, rotate the battery compartment lid clockwise approximately one quarter turn to open the compartment
- 2. Replace the two (2) CR2032 batteries with positive (+) side facing up
- 3. Replace the battery compartment lid and turn counterclockwise to secure it
- 4. Dispose of batteries in accordance with country, state, and local regulations

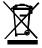

Never dispose of used batteries or rechargeable batteries in household waste. As consumers, users are legally required to take used batteries to appropriate collection sites, the retail store where the batteries were purchased, or wherever batteries are sold.

**Disposal:** Do not dispose of this instrument in household waste. The user is obligated to take end-of-life devices to a designated collection point for the disposal of electrical and electronic equipment.

## **Battery Status Check**

To check the approximate number of days of battery life remaining, short press the **MARK** button. The display will show the number of days and the 'd' for days (XXd).

## Cleaning

Wipe the datalogger with a damp cloth, do not use solvents or abrasives as these may damage the datalogger finish and display lens.

## **Error Display Codes**

| ERROR | CAUSE                                | SOLUTION                       |
|-------|--------------------------------------|--------------------------------|
| E02   | Measured value below specified range | Operate in the specified range |
| E03   | Measured value above specified range | Operate in the specified range |
| E04   | Temperature error                    | Contact Extech for service     |
| E11   | Humidity calibration failed          | Contact Extech for service     |
| E31   | Microprocessor failed                | Contact Extech for service     |
| E33   | Humidity measurement error           | Contact Extech for service     |

## Copyright © 2017 FLIR Systems, Inc.

All rights reserved including the right of reproduction in whole or in part in any form ISO-9001 Certified

www.extech.com